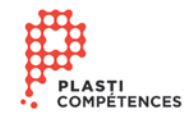

## **Organigramme-Relève**

Voici comment utiliser l'outil Organigramme sous Word :

1. Onglet Insertion + SmartArts

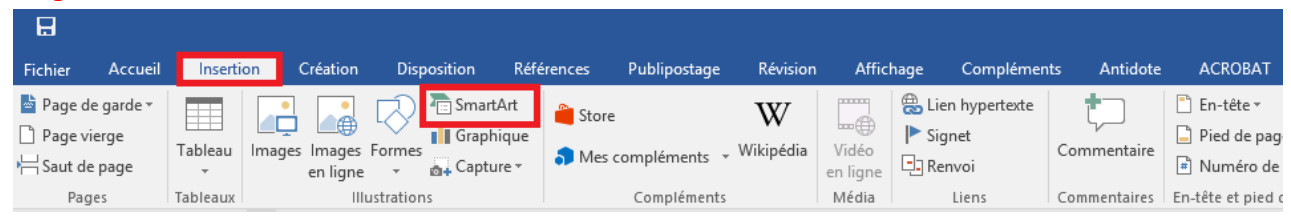

2. Hiérarchie + Identifier le modèle que vous préférez

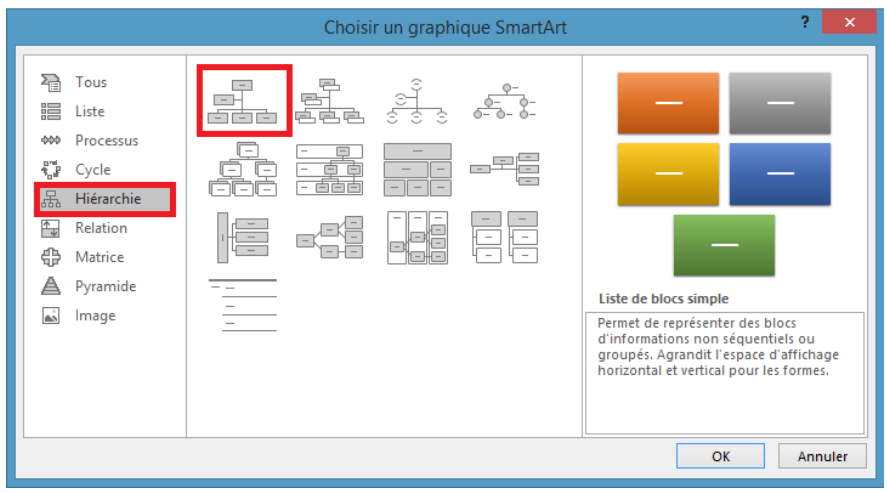

Pour davantage de support, référez-vous au site d'Office